## **1 Clonezilla de Imaxe a Disco**

Nesta práctica verase como restaurar unha imaxe gardada no propio USB no que está instalado o Clonezilla.

No caso de arrancar o Clonezilla dende unha ISO, os pasos a realizar son practicamente os mesmos.

1.- O primeiro a facer nesta práctica é iniciar o Clonezilla, ben sexa dende o USB, dende unha ISO ou calquera outra opción.

No caso de empregar o USB como repositorio de imaxes, débese arrancar o Clonezilla cargando este na memoria RAM.

Se non se vai gardar a imaxe no propio USB onde está o Clonezilla, pódese arrancar coa opción por defecto.

2.- Unha vez remate de cargar o Clonezilla, arrancar o Clonezilla Live.

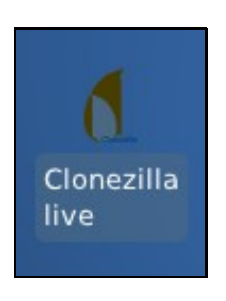

O primeiro que nos pide é decidir se traballamos con imaxes ou directamente de disco a disco. Como é lóxico escollemos a primeira opción, pois temos gardada unha imaxe do sistema que queremos restaurar.

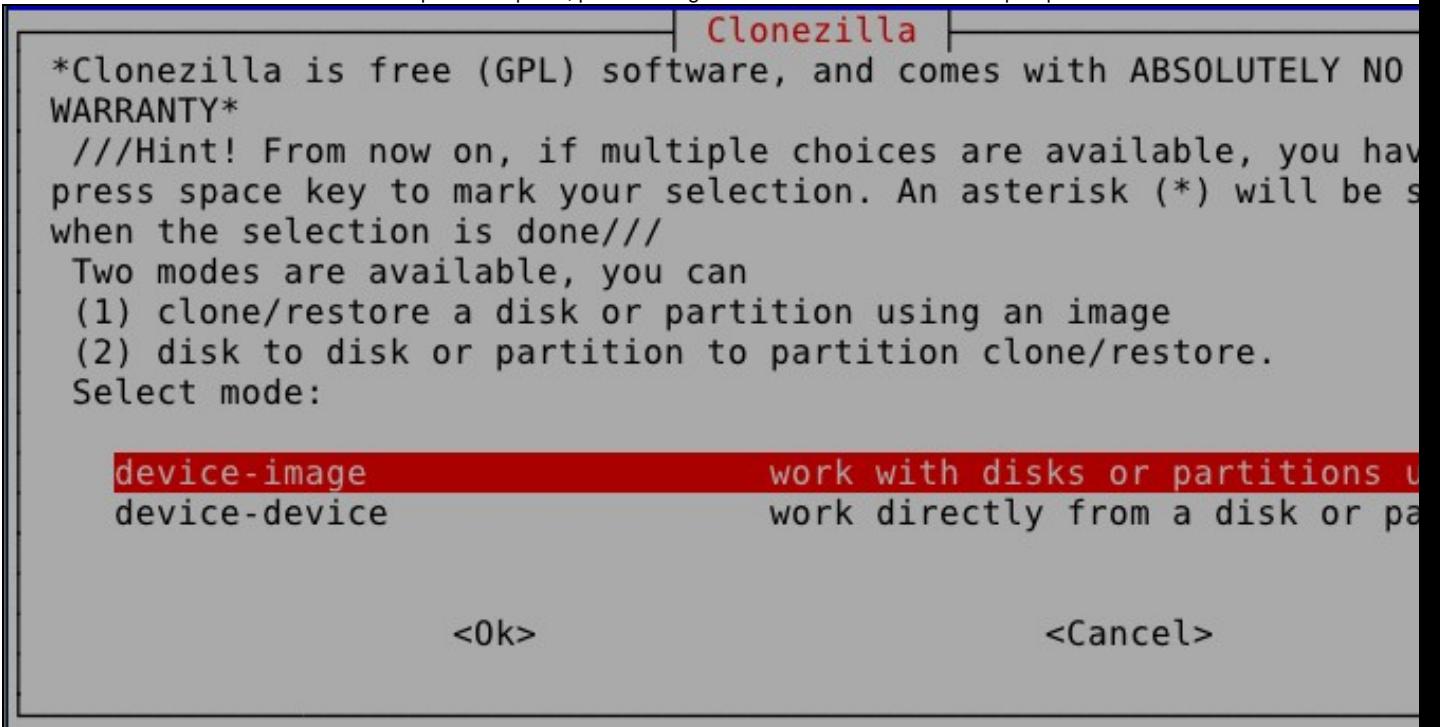

Logo debemos indicar onde está esa imaxe, claramente un dispositivo "local", xustamente no USB, que o sistema recoñece como un disco duro mais do equipo.

Mount Clonezilla image directory Before cloning, you have to assign where the Clonezilla image wil saved to or read from. We will mount that device or remote resour /home/partimag. The Clonezilla image will be saved to or read fro /home/partimag. Select mode: Use local device (E.g.: hard drive, USB drive) local dev Use SSH server ssh server samba server Use SAMBA server (Network Neighborhood server) nfs server Use NFS server Enter command line prompt. Do it manually enter shell Use existing /home/partimag (Memory! \*NOT RECOMME skip  $<$  0  $k$  > <Cancel>

> A continuación hai que escoller o dispositivo onde se desexa gardar a imaxe. No caso de querer restaurar unha imaxe dun USB haberá que insertalo e esperar a que estea dispoñible.

Pouco despois, aparecerá unha imaxe cos dispositivos dispoñibles. Unha vez que o dispositivo onde está a imaxe estea preparado, pulsar **Ctrl+C**.

Como se pode ver na imaxe, só aparece "unha partición dun disco" de onde poder ler a imaxe. O que ocorre é que o disco onde se quere restaurar o equipo non ten particións e, polo tanto, non pode ter nada gardado. Fixádevos que a partición é **sdb1** polo que, claramente, o disco duro a restaurar é o sda.

Clonezilla - Opensource Clone System (OCS) | Mode: Now we need to mount a device as /home/partimag (Clonezilla image repository) so that we can read or save the image in /home/partim ///NOTE/// You should NOT mount the partition you want to backup /home/partimag. The partition name is the device name in GNU/Linu first partition in the first disk is "hdal" or "sdal", the 2nd pa in the first disk is "hda2" or "sda2", therfirst partition in the disk is "hdbl" or "sdbl"... If the system you want to save is MS normally C: is hdal (for PATA) or sdal (for PATA, SATA or SCSI), could be hda2 (or sda2), hda5 (or sda5)...:

ls db 1

17.2GB vfat(In VBOX HARDDISK)

 $<$  0 k $>$ 

<Cancel>

Agora o asistente pide o directorio onde está gardada a imaxe a restaurar. Neste caso está no directorio raíz, polo que non hai que facer máis nada que pulsar **Done**.

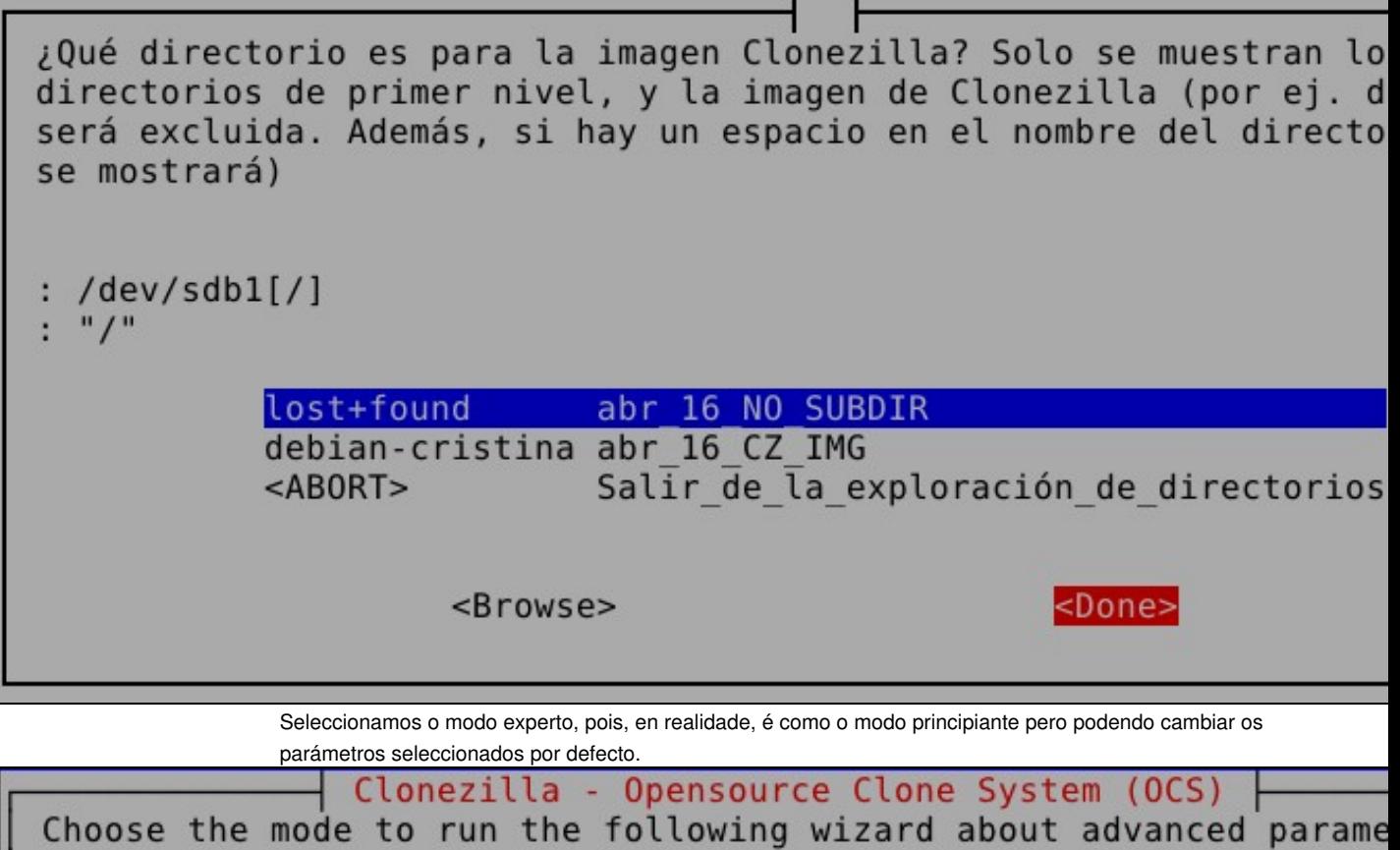

No seguinte punto é donde seleccionamos que queremos restaurar un disco duro (ou varios) dende unha imaxe antes realizada.

I

 $<0k>$ 

Beginner Beginner mode: Accept the default options<br>Expert Expert mode: Choose your own options

<Cancel>

Clonezilla: Select mode \*Clonezilla is free (GPL) software, and comes with ABSOLUTELY NO WARRANTY\* This software will overwrite the data on your hard drive when re It is recommended to backup important files before restoring!\*\*\* ///Hint! From now on, if multiple choices are available, you hav press space key to mark your selection. An asterisk (\*) will be s when the selection is done/// Select mode: savedisk Save local disk as an image Save local partitions as an image saveparts Restore an image to local disk restoredisk Restore an image to local partitions restoreparts Create recovery Clonezilla live recovery-iso-zip chk-img-restorable Check\_the\_image\_restorable\_or\_not Exit. Ester command line prompt exit  $<$  0 k $>$ <Cancel>

A continuación seleccionaremos a imaxe a restaurar.

Clonezilla - Opensource Clone System (OCS) | Modo: restoredisk Elegir archivo de imagen a restaurar:

debian-cristina 2020-0416-1612 sda 64.4GB

<Aceptar>

<Cancelar>

Aquí seleccionaremos o disco destino ao que restauramos a imaxe. Só aparece un na lista un disco pois o outro existente no equipo é dende o que se le a imaxe.

Clonezilla - Opensource Clone System (OCS) | Mode: restoredi Choose the target disk(s) to be overwritten (ALL DATA ON THE ENTI WILL BE LOST AND REPLACED!!) The disk name is the device name in GNU/Linux. The first disk in system is "hda" or "sda", the 2nd disk is "hdb" or "sdb"... Press key to mark your selection. An asterisk (\*) will be shown when th selection is done:

sda 8.5GB VBOX HARDDISK ata-VBOX HARDDISK VB02cfea21-a6f79

 $<$  0  $k$  >

<Cancel>

Aquí podemos seleccionar certas opcións avanzadas. Fixádevos que é interesante escoller a que pon **-r** para intentar redimensionar as particións ao tamaño do disco destino. Nun principio, deixade todas como están por defecto, pois **-r** xa debería estar seleccionada.

|                                              |                                                                   | NCHC Free Software Labs, Taiwanxtra parameters   Mode: restoredisk |  |
|----------------------------------------------|-------------------------------------------------------------------|--------------------------------------------------------------------|--|
|                                              | Set advanced parameters (multiple choices available). If you have |                                                                    |  |
|                                              |                                                                   | idea, keep the default values and do NOT change anything. Just pr  |  |
|                                              | Enter. (Press space key to mark your selection. An asterisk (*) w |                                                                    |  |
|                                              | shown when the selection is done)                                 |                                                                    |  |
|                                              |                                                                   |                                                                    |  |
| $[*]$ -g auto                                |                                                                   | Reinstall grub in client disk MBR (only if grub                    |  |
| [*] -el auto                                 |                                                                   | Automatically adjust filesystem geometry for a N                   |  |
| $*1 - e2$                                    |                                                                   | sfdisk uses CHS of hard drive from EDD (for non-q                  |  |
| $-hn0 PC$                                    |                                                                   | Change MS Win hostname (based on IP address) aft                   |  |
| $\Box$ -hn1 PC $\Box$                        |                                                                   | Change MS Win hostname (based on MAC address) af                   |  |
| $\begin{bmatrix} 1 & -V \end{bmatrix}$       |                                                                   | Prints verbose messages (especially for udpcast)                   |  |
| ] -noqui                                     |                                                                   | Use text output only, no TUI/GUI output                            |  |
| l -batch                                     |                                                                   | Run clone in batch mode (DANGEROUS!)                               |  |
| $\lceil * \rceil$ - C $\cdot$                |                                                                   | Client waits for confirmation before cloning                       |  |
| $-1$                                         |                                                                   | Client does not restore the MBR (Master Boot Rec                   |  |
| $\begin{bmatrix} 1 & -t & 1 \end{bmatrix}$   |                                                                   | Client restores the prebuilt bootloader from sys                   |  |
| $\left\lfloor \cdot \cdot \right\rfloor$ - r |                                                                   | Try to resize the filesystem to fit partition si                   |  |
|                                              |                                                                   |                                                                    |  |
|                                              |                                                                   |                                                                    |  |
|                                              | $<$ O $k$ >                                                       | <cancel></cancel>                                                  |  |
|                                              |                                                                   |                                                                    |  |
|                                              |                                                                   |                                                                    |  |

Se o disco de destino é de igual tamaño que o disco de orixe da imaxe seleccionade a opción por defecto. Pero, se o disco de destino é de maior tamaño que o disco de orixe a mellor opción é escoller **-k1** para que redimensione proporcionalmente ou, se queremos nos redimensionar dun xeito especial, escolleríamos **-k2**.

No exemplo que aquí estamos a facer escollemos a opción por defecto.

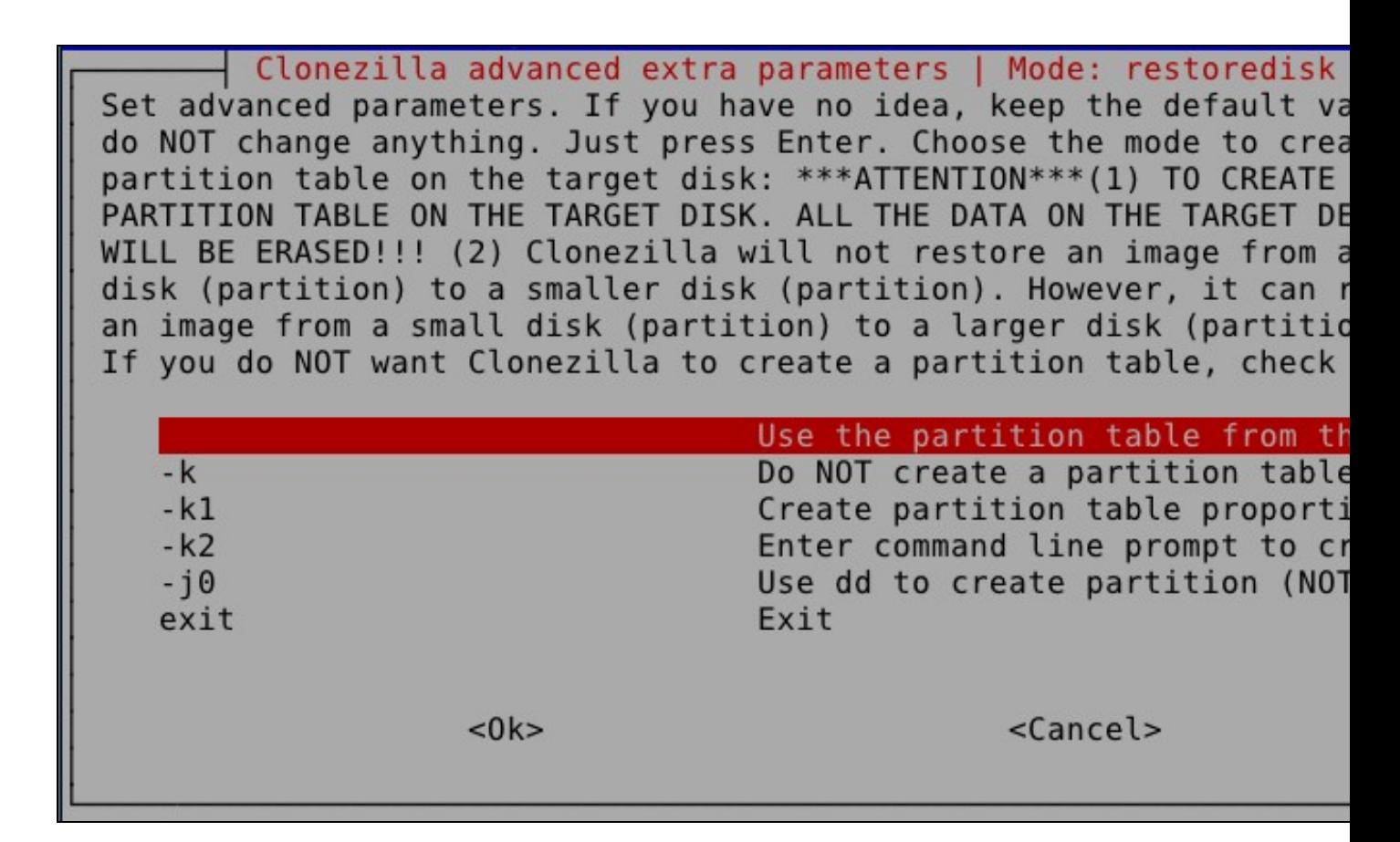

O seguinte paso permite facer unha comprobación da imaxe. Esta opción é moi recomendable nunha situación

Parámetros avanzados extra de Clonezilla | Modo: restored Antes de restaurar la imagen, ¿quiere comprobar si la imagen es r o no? ///NOTA/// Esta acción sólo comprobará si la imagen es rest no, y no escribirá ningún dato en el disco duro.

real.

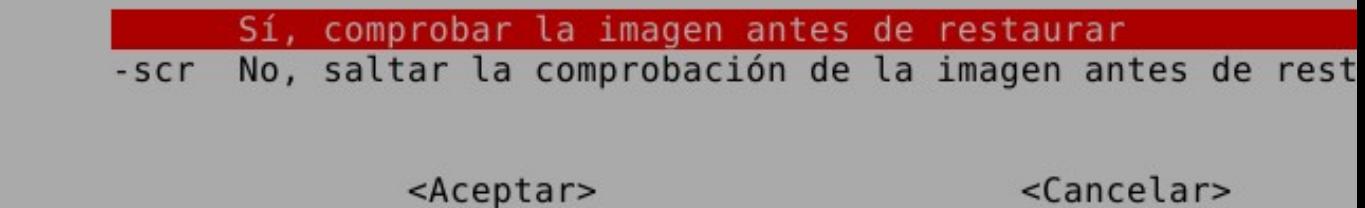

Agora escollemos o que debe facer o equipo cando se remate a restauración. Como vemos, neste caso, escollemos seguir traballando no Clonezilla, logo xa apagaremos nos o equipo.

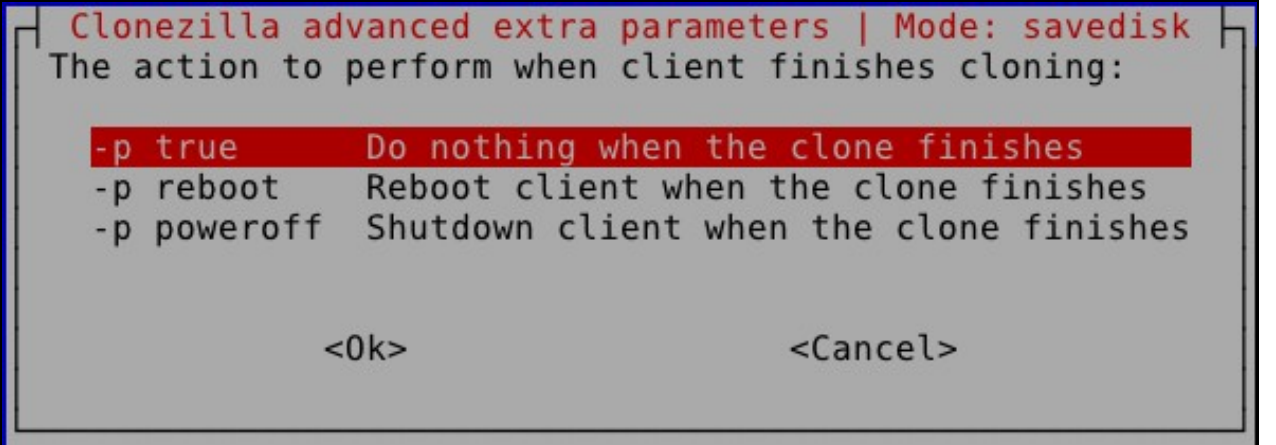

Unha vez rematado o asistente nos mostra o comando equivalente a todas as opcións escollidas. Se, por algún motivo, nos é mais sinxelo executar o comando que seguir o asistente, pois xa sabemos que quedará gardado no arquivo aí indicado no directorio /tmp.

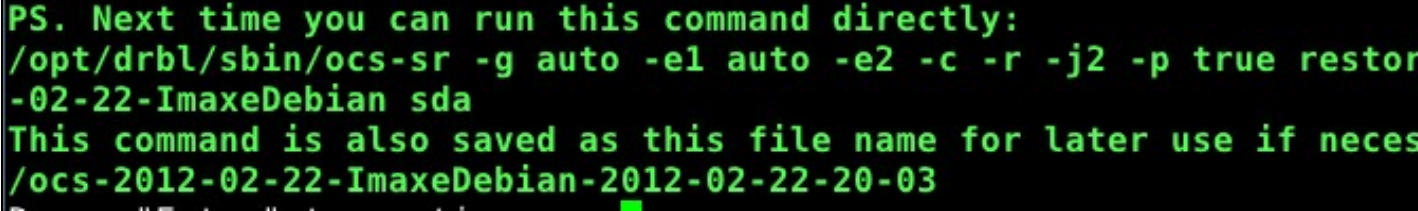

Agora pídenos, por dúas veces, que confirmemos ou non a restauración da imaxe.

E, por último, aí temos o proceso xa iniciado... Cando remate xa está o disco có contido da imaxe.

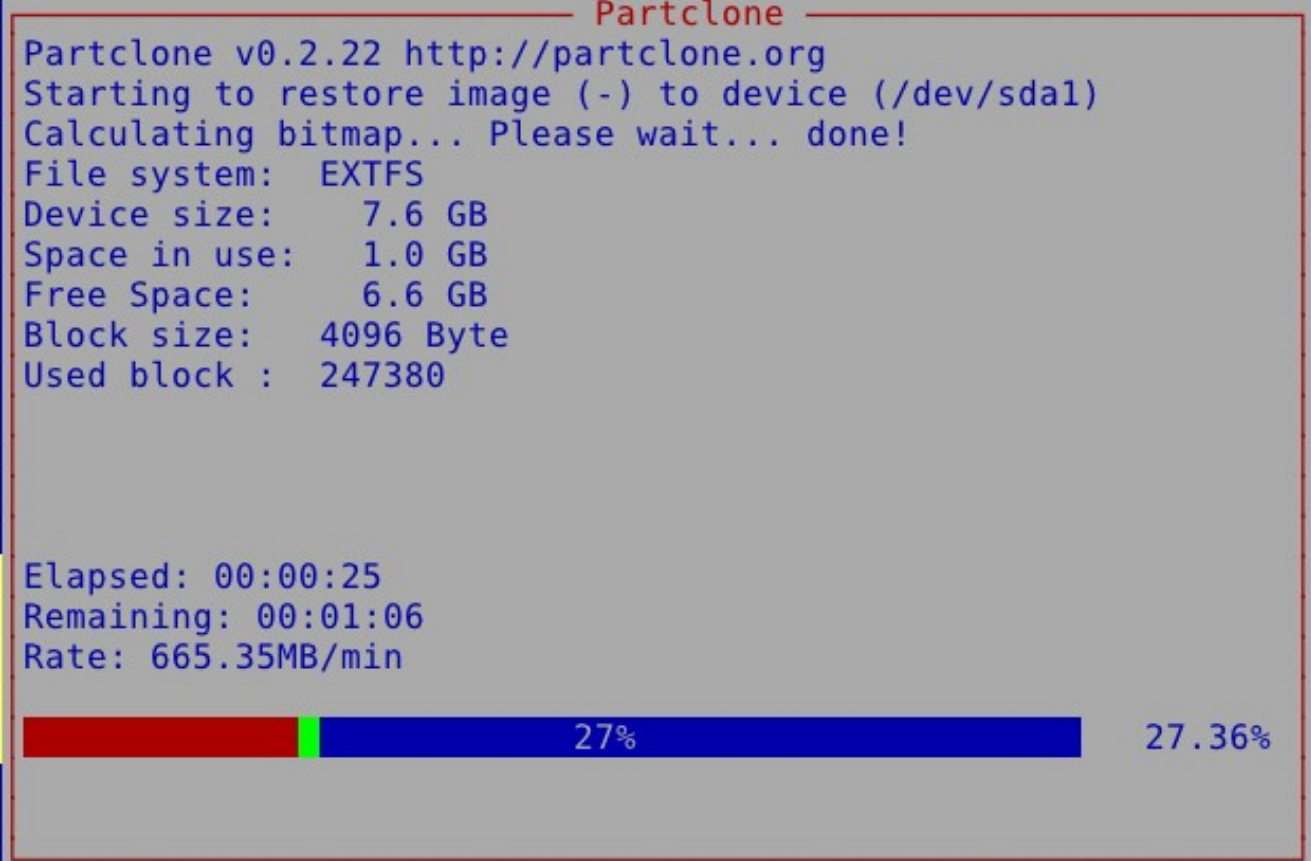

-- [Cristina París](https://manuais.iessanclemente.net/index.php?title=Usuario:CristinaParis&action=edit&redlink=1)